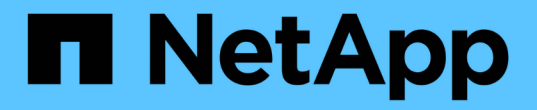

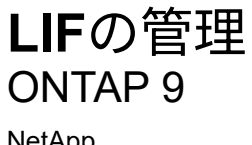

NetApp April 24, 2024

This PDF was generated from https://docs.netapp.com/jajp/ontap/networking/configure\_lif\_service\_policies.html on April 24, 2024. Always check docs.netapp.com for the latest.

# 目次

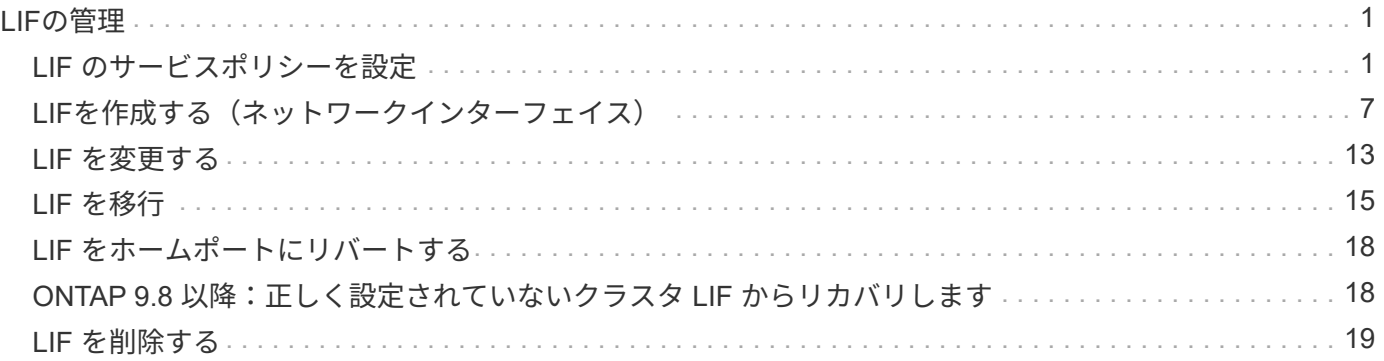

# <span id="page-2-0"></span>**LIF**の管理

### <span id="page-2-1"></span>**LIF** のサービスポリシーを設定

LIF のサービスポリシーを設定して、 LIF を使用する単一のサービスまたは一連のサー ビスを指定できます。

**LIF** のサービスポリシーを作成

LIF のサービスポリシーを作成することができます。1 つ以上の LIF にサービスポリシーを割り当てること で、 1 つまたは一連のサービスのトラフィックの処理を LIF に許可することができます。

を実行するにはadvanced権限が必要です network interface service-policy create コマンドを実 行します

このタスクについて

データ SVM とシステム SVM の両方でデータトラフィックと管理トラフィックの管理に使用できる組み込み のサービスとサービスポリシーを用意しています。ほとんどのユースケースでは、カスタムサービスポリシー を作成するのではなく、組み込みのサービスポリシーを使用して対応できます。

これらの組み込みのサービスポリシーは必要に応じて変更できます。

手順

1. クラスタで使用可能なサービスを表示します。

network interface service show

サービスとは、 LIF がアクセスするアプリケーション、およびクラスタで提供されるアプリケーションで す。各サービスには、アプリケーションがリスンしている TCP ポートと UDP ポートが 0 個以上含まれま す。

次のデータサービスと管理サービスも利用できます。

cluster1::> network interface service show Service Protocol:Ports ------- ------------- cluster-core data-cifs data-core data-flexcache data-iscsi data-nfs intercluster-core tcp:11104-11105 management-autosupport management-bgp tcp:179 management-core management-https tcp:443 management-ssh tcp:22 12 entries were displayed.

2. クラスタに存在するサービスポリシーを表示します。

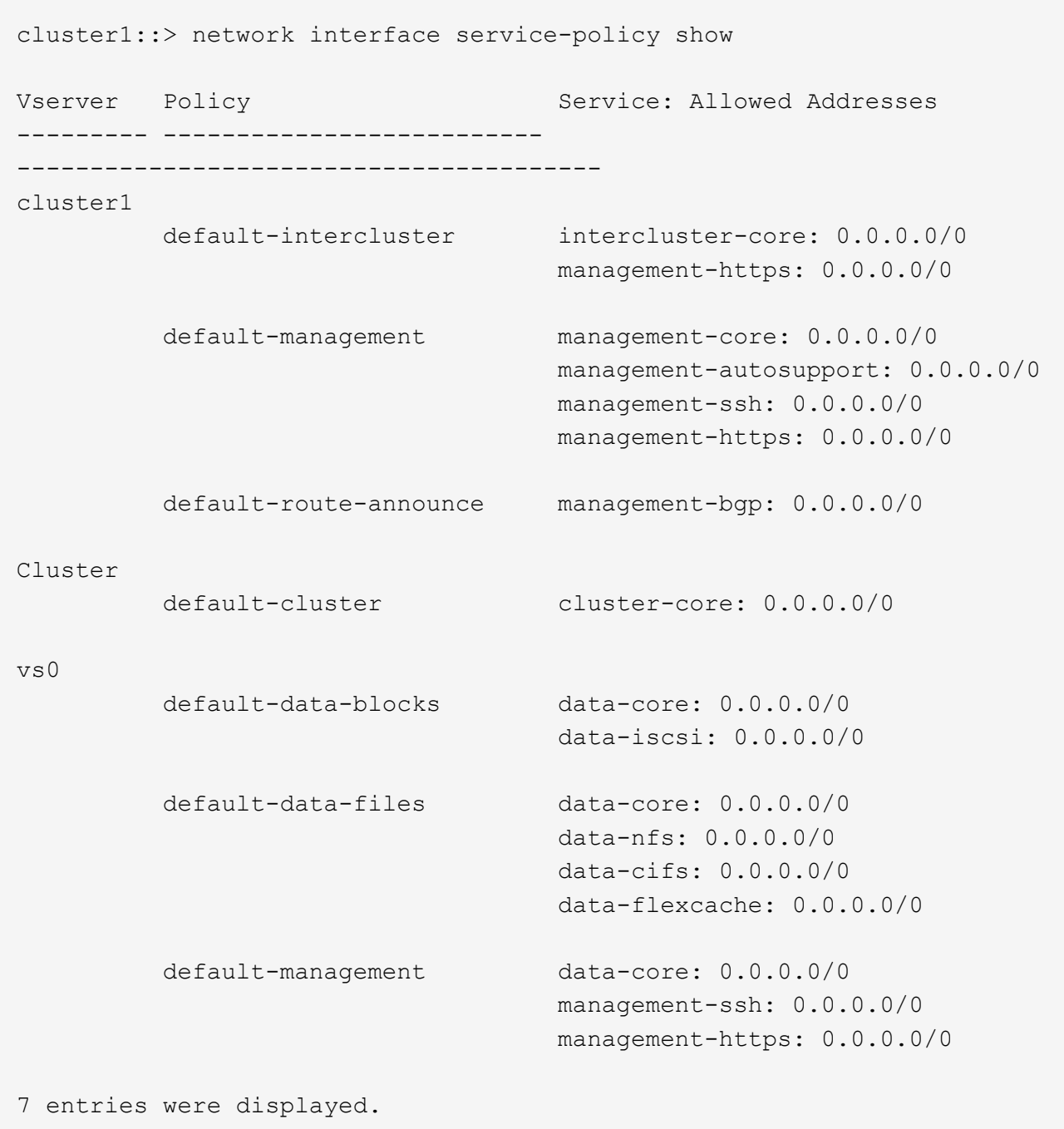

3. サービスポリシーを作成します。

```
cluster1::> set -privilege advanced
Warning: These advanced commands are potentially dangerous; use them
only when directed to do so by technical support.
Do you wish to continue? (y or n): y
cluster1::> network interface service-policy create -vserver <svm name>
-policy <service policy name> -services <service name> -allowed
-addresses <IP_address/mask,...>
```
◦ 「 SERVICE\_NAME 」は、ポリシーに含めるサービスのリストを指定します。

◦ 「 ip\_address /mask 」には、サービスポリシー内のサービスへのアクセスを許可するアドレスのサブ ネットマスクのリストを指定します。デフォルトでは、指定されたすべてのサービスがデフォルトの 許可アドレスリスト 0.0.0.0/0 で追加され、すべてのサブネットからのトラフィックが許可されます。 デフォルト以外の許可アドレスリストを指定した場合、そのポリシーを使用する LIF は、指定したマ スクと一致しないソースアドレスを使用するすべての要求をブロックするように設定されます。

次の例は、 nfs\_or\_SMB\_servicesを含むSVM用のデータサービスポリシーsvm1\_data\_policy\_\_を作成 する方法を示しています。

cluster1::> set -privilege advanced Warning: These advanced commands are potentially dangerous; use them only when directed to do so by technical support. Do you wish to continue? (y or n): y

cluster1::> network interface service-policy create -vserver svm1 -policy svm1 data policy -services data-nfs,data-cifs,data-core

次の例は、クラスタ間サービスポリシーを作成する方法を示しています。

cluster1::> set -privilege advanced Warning: These advanced commands are potentially dangerous; use them only when directed to do so by technical support. Do you wish to continue? (y or n): y

cluster1::> network interface service-policy create -vserver cluster1 -policy intercluster1 -services intercluster-core

4. サービスポリシーが作成されたことを確認します。

cluster1::> network interface service-policy show

次の出力は、使用可能なサービスポリシーを示しています。

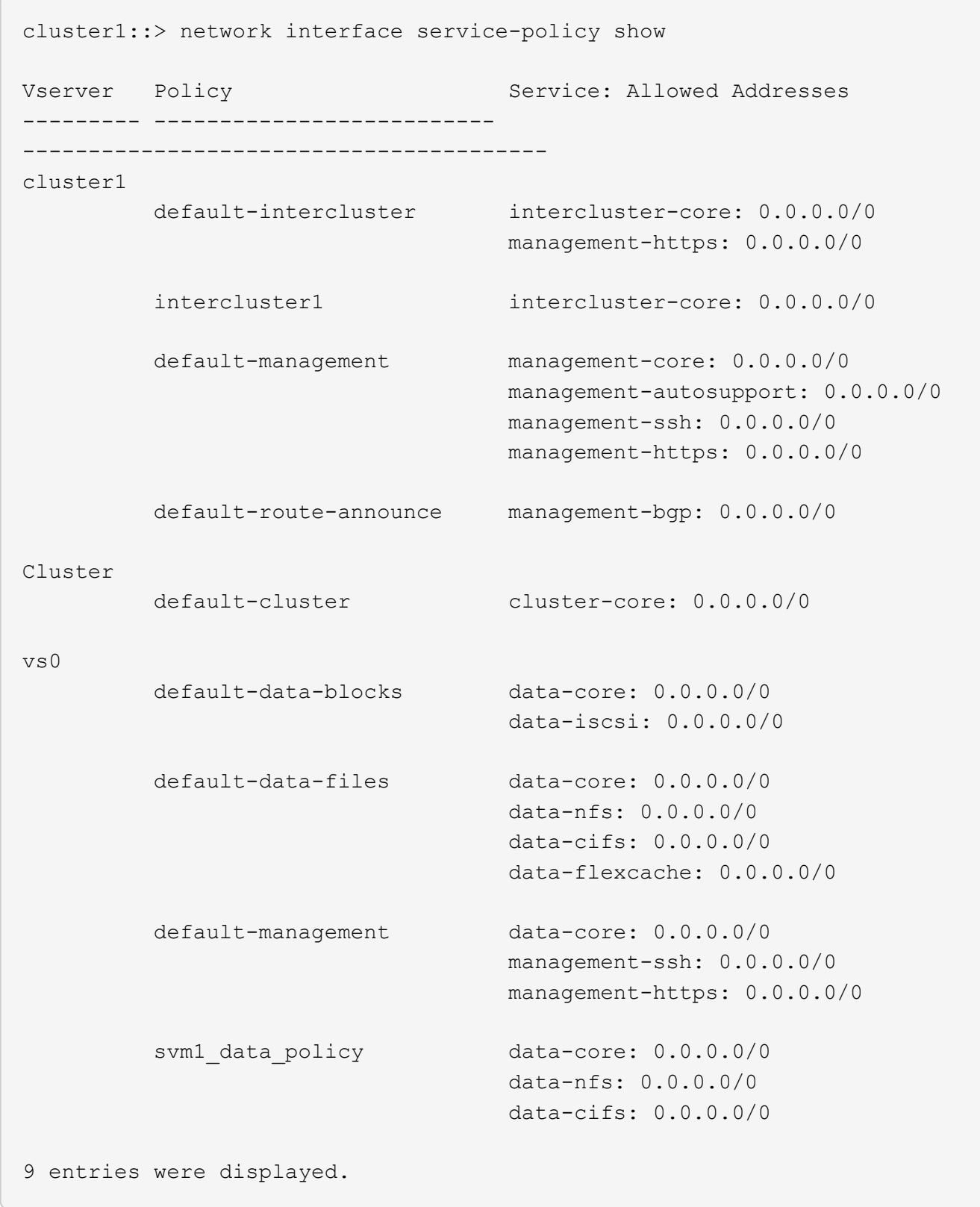

### 完了後

LIF の作成時または既存の LIF の変更時にサービスポリシーを割り当てます。

#### **LIF** にサービスポリシーを割り当てます

LIF の作成時または変更時に、 LIF にサービスポリシーを割り当てることができます。サービスポリシーは、 LIF で使用できる一連のサービスを定義します。

このタスクについて

管理 SVM とデータ SVM の LIF にサービスポリシーを割り当てることができます。

ステップ

LIF にサービスポリシーをいつ割り当てるかに応じて、次のいずれかを実行します。

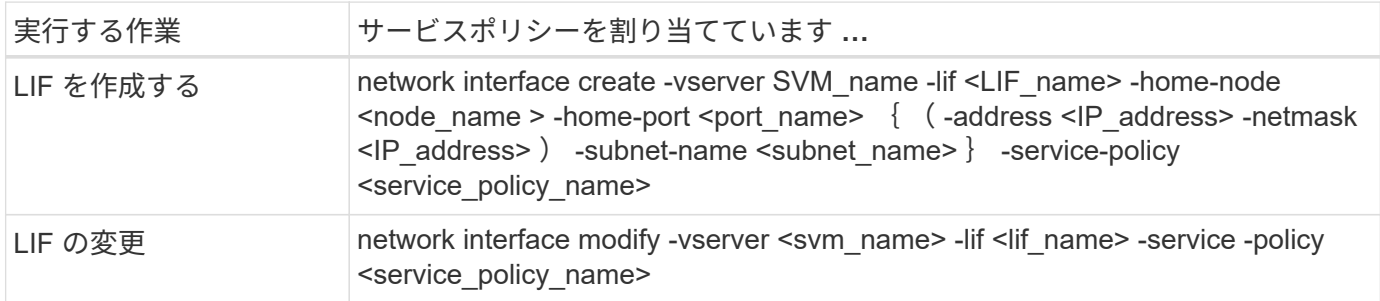

LIF のサービスポリシーを指定する際に、 LIF のデータプロトコルとロールを指定する必要はありません。ロ ールとデータプロトコルを指定して LIF を作成することもできます。

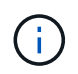

サービスポリシーは、サービスポリシーの作成時に指定した同じ SVM に含まれる LIF でのみ 使用できます。

例

次の例は、 LIF のサービスポリシーを default-management に変更する方法を示しています。

cluster1::> network interface modify -vserver cluster1 -lif lif1 -service -policy default-management

#### **LIF** のサービスポリシーを管理するためのコマンド

を使用します network interface service-policy LIFのサービスポリシーを管理するコマンド。

作業を開始する前に

アクティブなSnapMirror関係にあるLIFのサービスポリシーを変更すると、レプリケーションスケジュールが 中断されます。LIFをクラスタ間から非クラスタ間(またはその逆)に変換した場合、変更はピアクラスタに レプリケートされません。LIFサービスポリシーの変更後にピアクラスタを更新するには、まず snapmirror abort 操作Then [レプリケーション関係を再同期する](https://docs.netapp.com/ja-jp/ontap/data-protection/resynchronize-relationship-task.html)。

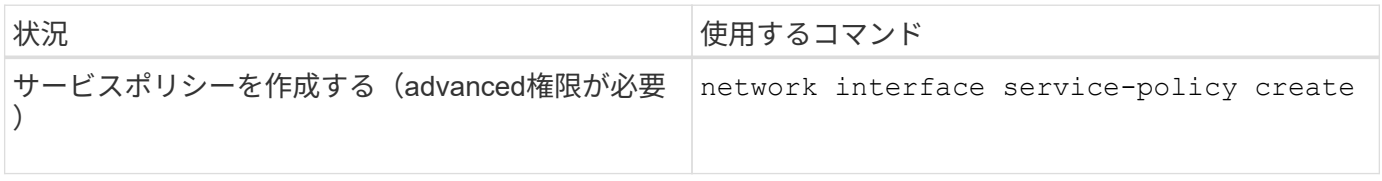

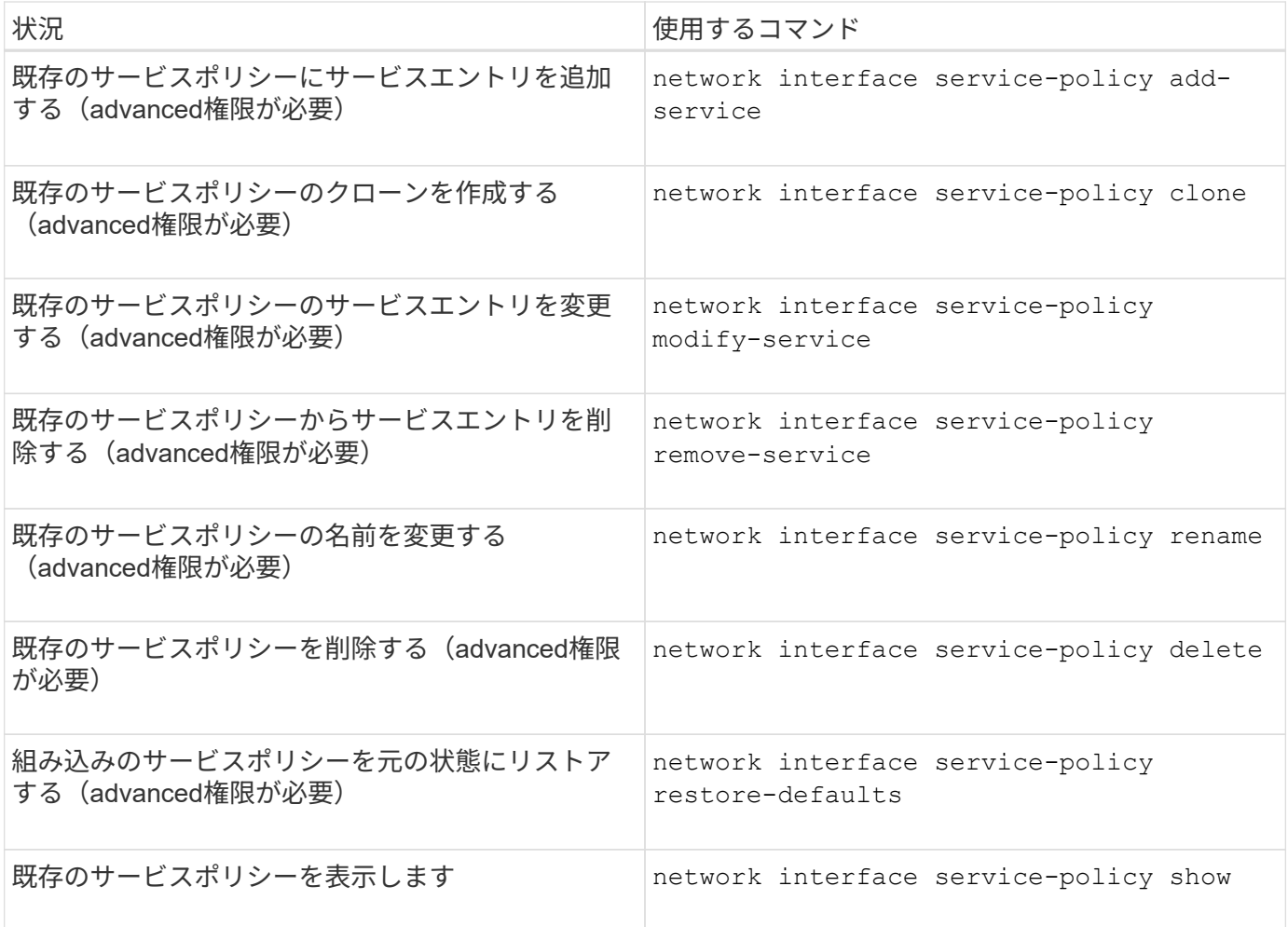

# <span id="page-8-0"></span>**LIF**を作成する(ネットワークインターフェイス)

SVM は、 1 つ以上のネットワーク論理インターフェイス( LIF )を通じてクライアント にデータを提供します。データへのアクセスに使用するポートに LIF を作成する必要が あります。LIF(ネットワークインターフェイス)は、物理ポートまたは論理ポートに関 連付けられたIPアドレスです。コンポーネントに障害が発生しても、 LIF は別の物理ポ ートにフェイルオーバーまたは移行できるため、引き続きネットワークと通信できま す。

ベストプラクティス

ONTAPに接続されたスイッチポートは、LIFの移行時の遅延を軽減するために、スパニングツリーエッジポー トとして設定する必要があります。

作業を開始する前に

- このタスクを実行するには、クラスタ管理者である必要があります。
- 基盤となる物理または論理ネットワークポートの管理ステータスが up に設定されている必要がありま す。
- サブネット名を使用して LIF の IP アドレスとネットワークマスク値を割り当てる場合は、そのサブネッ トがすでに存在している必要があります。

サブネットには、同じレイヤ 3 サブネットに属する IP アドレスのプールが含まれています。作成する には、System Managerまたはを使用します network subnet create コマンドを実行します

• LIF で処理するトラフィックのタイプを指定するメカニズムが変更されました。ONTAP 9.5 以前では、 LIF はロールを使用して処理するトラフィックのタイプを指定していました。ONTAP 9.6 以降では、サー ビスポリシーを使用して、処理するトラフィックのタイプを指定します。

このタスクについて

• 同じ LIF に NAS プロトコルや SAN プロトコルを割り当てることはできません。

サポートされているプロトコルは、 SMB 、 NFS 、 FlexCache 、 iSCSI 、および FC です。 iSCSI と FC を他のプロトコルと組み合わせることはできません。ただし、 NAS プロトコルとイーサネットベースの SAN プロトコルは、同じ物理ポートで使用できます。

- SMBトラフィックを伝送するLIFを、ホームノードに自動的にリバートするように設定しないでくださ い。Hyper-V over SMB または SQL Server over SMB でノンストップオペレーションを実現する解決 策を SMB サーバでホストする場合、これは必須です。
- 同じネットワークポート上に IPv4 と IPv6 の両方の LIF を作成できます。
- DNS 、 NIS 、 LDAP 、 Active Directory など、 SVM で使用されるすべてのネームマッピングサービスと ホスト名解決サービス SVM のデータトラフィックを処理する少なくとも 1 つの LIF から到達可能である 必要があります。
- ノード間のクラスタ内トラフィックを処理する LIF は、管理トラフィックを処理する LIF またはデータト ラフィックを処理する LIF と同じサブネット上には存在しないようにしてください。
- 有効なフェイルオーバーターゲットのない LIF を作成すると、警告メッセージが表示されます。
- クラスタ内のLIFの数が多い場合は、クラスタでサポートされるLIFの容量を確認できます。
	- System Manager:ONTAP 9.12.0以降では、ネットワークインターフェイスグリッドのスループット を表示します。
	- CLI:を使用します network interface capacity show コマンドとを使用して、各ノードでサ ポートされるLIFの容量を確認します network interface capacity details show コマンド (advanced権限レベル)。
- ONTAP 9.7 以降では、同じサブネット内に SVM 用の他の LIF がすでに存在する場合、 LIF のホームポー トを指定する必要はありません。ONTAP は、同じサブネットにすでに設定されている他の LIF と同じブ ロードキャストドメインにある指定したホームノード上のランダムなポートを自動的に選択します。

ONTAP 9.4 以降では、 FC-NVMe がサポートされます。FC-NVMe LIF を作成する場合は、次の点に注意 してください。

- LIF を作成する FC アダプタで NVMe プロトコルがサポートされている必要があります。
- データ LIF で使用できるデータプロトコルは FC-NVMe のみです。
- SAN をサポートする Storage Virtual Machine ( SVM )ごとに、管理トラフィックを処理する LIF を 1 つ 設定する必要があります。
- NVMe の LIF とネームスペースは、同じノードでホストする必要があります。
- データトラフィックを処理する NVMe LIF は SVM ごとに 1 つだけ設定できます。
- サブネットを使用してネットワークインターフェイスを作成すると、選択したサブネットから使用可能 なIPアドレスがONTAP によって自動的に選択され、ネットワークインターフェイスに割り当てられま す。複数のサブネットがある場合はサブネットを変更できますが、IPアドレスを変更することはできませ

ん。

- ネットワークインターフェイスに対してSVMを作成(追加)するときに、既存のサブネットの範囲内のIP アドレスを指定することはできません。サブネットの競合エラーが表示されます。この問題 は、SVM設 定またはクラスタ設定でクラスタ間ネットワークインターフェイスを作成または変更するなど、ネットワ ークインターフェイスの他のワークフローで実行します。
- ONTAP 9.10.1以降の network interface CLIコマンドにはが含まれています -rdma-protocols NFS over RDMA構成用のパラメータ。ONTAP 9.12.1以降では、System ManagerでRDMA構成を使用するNFS 用ネットワークインターフェイスの作成がサポートされています。詳細については、を参照してください [NFS over RDMA](https://docs.netapp.com/ja-jp/ontap/nfs-rdma/configure-lifs-task.html)[用に](https://docs.netapp.com/ja-jp/ontap/nfs-rdma/configure-lifs-task.html)[LIF](https://docs.netapp.com/ja-jp/ontap/nfs-rdma/configure-lifs-task.html)[を設定します。](https://docs.netapp.com/ja-jp/ontap/nfs-rdma/configure-lifs-task.html)
- ONTAP 9.11.1以降では、オールフラッシュSANアレイ(ASA)プラットフォームでiSCSI LIFの自動フェ イルオーバーを使用できます。

iSCSI LIFのフェイルオーバーは自動的に有効になります(フェイルオーバーポリシーはに設定されます) sfo-partner-only auto-revertの値はに設定されています true)。指定したSVMにiSCSI LIFが存在し ない場合、または指定したSVMの既存のすべてのiSCSI LIFですでにiSCSI LIFのフェイルオーバーが有効 になっている場合。

ONTAP 9.11.1以降にアップグレードしたあとに、iSCSI LIFのフェイルオーバー機能が有効になっていな いSVMに既存のiSCSI LIFがある場合に、同じSVMに新しいiSCSI LIFを作成すると、新しいiSCSI LIFでも 同じフェイルオーバーポリシーが適用されます (disabled)を作成します。

["ASA](https://docs.netapp.com/ja-jp/ontap/san-admin/asa-iscsi-lif-fo-task.html) [プラットフォームの](https://docs.netapp.com/ja-jp/ontap/san-admin/asa-iscsi-lif-fo-task.html)[iSCSI LIF](https://docs.netapp.com/ja-jp/ontap/san-admin/asa-iscsi-lif-fo-task.html)[のフェイルオーバー](https://docs.netapp.com/ja-jp/ontap/san-admin/asa-iscsi-lif-fo-task.html)["](https://docs.netapp.com/ja-jp/ontap/san-admin/asa-iscsi-lif-fo-task.html)

ONTAP 9.7 以降では、少なくとも 1 つの LIF が同じサブネットにすでに存在するかぎり、 ONTAP によって LIF のホームポートが自動的に選択されます。ONTAP は、そのサブネット内の他の LIF と同じブロードキャ ストドメイン内のホームポートを選択します。ホームポートは指定できますが、指定した IPspace のサブネ ットにまだ LIF がない場合を除き、指定する必要はありません。

ONTAP 9.12.0以降では、使用するインターフェイスに応じて次の手順 が使用されます。System Managerま たはCLI:

**System Manager** の略

• System Managerを使用して、ネットワークインターフェイスを追加\*

手順

- 1. Network > Overview > Network Interfaces \*を選択します。
- 2. 選択するオプション  $+$  Add.
- 3. 次のいずれかのインターフェイスロールを選択します。
	- a. データ
	- b. クラスタ間
	- c. SVM管理
- 4. プロトコルを選択します。
	- a. SMB / CIFSとNFS
	- b. iSCSI
	- c. FC
	- d. NVMe/FC
	- e. NVMe/FC
- 5. LIFに名前を付けるか、以前の選択内容から生成された名前をそのまま使用します。
- 6. ホームノードを受け入れるか、ドロップダウンを使用して選択します。
- 7. 選択したSVMのIPspaceに少なくとも1つのサブネットが設定されている場合は、サブネットのドロ ップダウンが表示されます。
	- a. サブネットを選択した場合は、ドロップダウンから選択します。
	- b. サブネットを指定せずに続行すると、ブロードキャストドメインのドロップダウンが表示されま す。
		- i. IPアドレスを指定します。IPアドレスが使用中の場合は、警告メッセージが表示されます。
		- ii. サブネットマスクを指定します。
- 8. ブロードキャストドメインからホームポートを自動的に選択するか(推奨)、ドロップダウンメニュ ーからホームポートを選択します。ホームポート制御は、ブロードキャストドメインまたはサブネッ トの選択に基づいて表示されます。
- 9. ネットワークインターフェイスを保存します。

**CLI** の使用

• CLIを使用してLIFを作成してください\*

手順

1. LIF に使用するブロードキャストドメインのポートを決定します。

network port broadcast-domain show -ipspace *ipspace1*

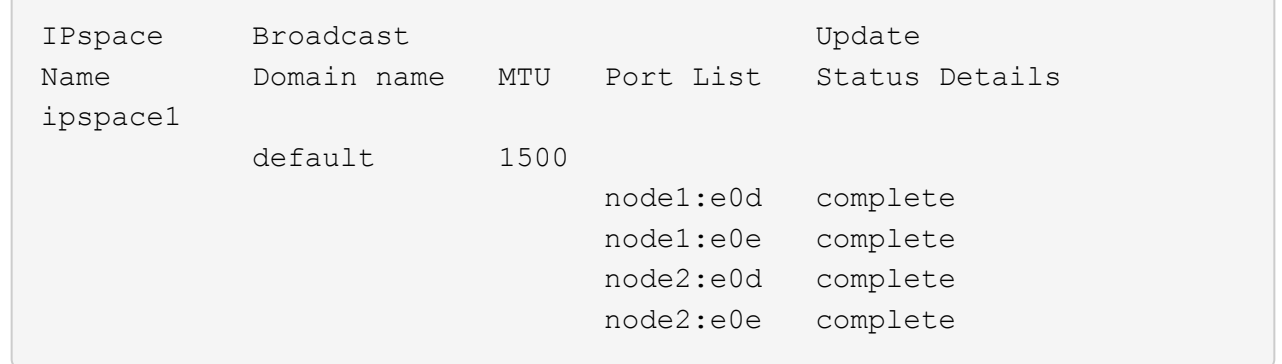

2. LIF に使用するサブネットに未使用の IP アドレスが十分にあることを確認します。

network subnet show -ipspace *ipspace1*

3. データへのアクセスに使用するポートに 1 つ以上の LIF を作成します。

network interface create -vserver \_SVM\_name\_ -lif \_lif\_name\_ -service-policy service policy name -home-node node name -home -port port name {-address IP address - netmask Netmask value | -subnet-name subnet name } -firewall- policy policy -auto-revert {true|false}

◦ -home-node は、の実行時にLIFが戻るノードです network interface revert LIFに対して コマンドを実行します。

auto-revert オプションを使用して、 LIF をホームノードおよびホームポートに自動的にリバート するかどうかを指定することもできます。

- -home-port は、の実行時にLIFが戻る物理ポートまたは論理ポートです network interface revert LIFに対してコマンドを実行します。
- <sup>で</sup>IPアドレスを指定できます -address および -netmask オプションを使用するか、サブネッ トからの割り当てを有効にするには、 -subnet\_name オプション
- サブネットを使用して IP アドレスとネットワークマスクを指定した場合、サブネットにゲート ウェイが定義されていると、そのサブネットを使用して LIF を作成するときにゲートウェイへの デフォルトルートが SVM に自動的に追加されます。
- サブネットを使用せずに手動で IP アドレスを割り当てると、クライアントまたはドメインコン トローラが別の IP サブネットにある場合にゲートウェイへのデフォルトルートの設定が必要に なることがあります。。 network route create のマニュアルページには、SVM内での静的 ルートの作成に関する情報が記載されています。
- -auto-revert 起動時、管理データベースのステータスが変わったとき、ネットワーク接続が 確立されたときなどの状況で、データLIFがホームノードに自動的にリバートされるかどうかを 指定できます。デフォルト設定はです false`に設定することもできます `true 環境内のネッ トワーク管理ポリシーによって異なります。

◦ -service-policy ONTAP 9.5以降では、を使用してLIFのサービスポリシーを割り当てること ができます -service-policy オプション LIF にサービスポリシーを指定すると、そのポリシーを使用して LIF のデフォルトロール、フェ

イルオーバーポリシー、データプロトコルのリストが作成されます。ONTAP 9.5 では、クラス タ間および BGP ピアのサービスについてのみサービスポリシーがサポートされます。ONTAP 9.6 では、複数のデータサービスおよび管理サービスに対してサービスポリシーを作成できま す。

◦ -data-protocol FCPまたはNVMe/FCプロトコルをサポートするLIFを作成できます。IP LIF を作成する場合、このオプションは必要ありません。

4. オプション:-addressオプションでIPv6アドレスを割り当てます。

a. network ndp prefix show コマンドを使用し、各種インターフェイスで学習された RA プレフィッ クスのリストを表示します。

。 network ndp prefix show コマンドはadvanced権限レベルで使用できます。

b. の形式を使用します prefix::id IPv6アドレスを手動で作成します。

prefix は、さまざまなインターフェイスで学習されたプレフィックスです。

を導出するため `id`で、ランダムな64ビット16進数を選択します。

5. LIF インターフェイスの設定が正しいことを確認します。

network interface show -vserver vs1

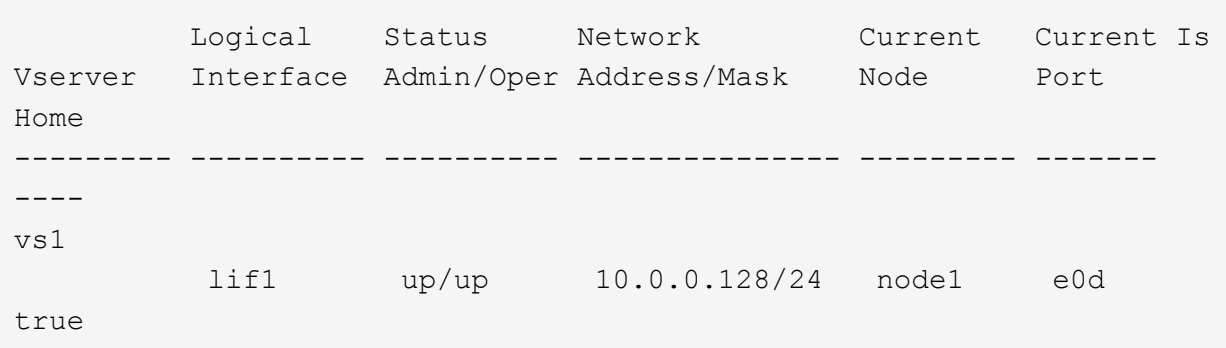

6. フェイルオーバーグループの設定が適切であることを確認します。

network interface show -failover -vserver *vs1*

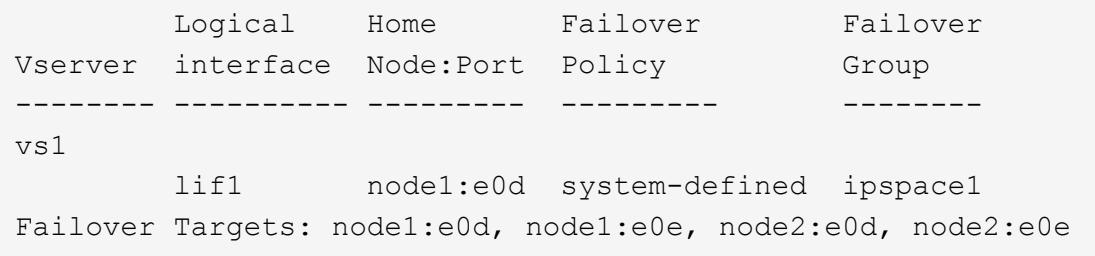

7. 設定した IP アドレスに到達できることを確認します。

おすぎ カラン オンランス あんしゃ あんしゃ かいしゃ あいしゃ 使用 はんしょく はんしゃ かいしょく しゅうしょく

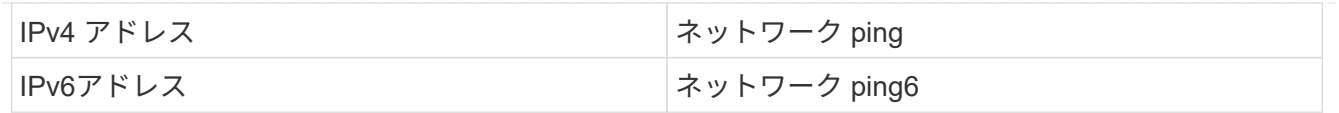

例

次のコマンドでは、を使用してLIFを作成し、IPアドレスとネットワークマスク値を指定します -address および -netmask パラメータ:

network interface create -vserver vs1.example.com -lif datalif1 -service-policy default-data-files -home-node node-4 -home-port e1c -address 192.0.2.145 -netmask 255.255.255.0 -auto-revert true

次のコマンドは、LIF を作成し、IP アドレスとネットワークマスク値を指定したサブネット( client1 sub )から割り当てています。

network interface create -vserver vs3.example.com -lif datalif3 -service-policy default-data-files -home-node node-3 -home-port e1c -subnet-name client1 sub - auto-revert true

次のコマンドでは、NVMe/FC LIFを作成し、を指定します nvme-fc データプロトコル:

network interface create -vserver vs1.example.com -lif datalif1 -data -protocol nvme-fc -home-node node-4 -home-port 1c -address 192.0.2.145 -netmask 255.255.255.0 -auto-revert true

# <span id="page-14-0"></span>**LIF** を変更する

LIF の属性は変更することができます。これには、ホームノードや現在のノード、管理 ステータス、 IP アドレス、ネットマスク、フェイルオーバーポリシー、 ファイアウォ ールポリシー、およびサービスポリシーLIF のアドレスファミリーを IPv4 から IPv6 に 変更することもできます。

このタスクについて

• LIF の管理ステータスを down に変更すると、再び up に戻るまで、現行の NFSv4 ロックが維持されたま まになります。

ロックされたファイルに他の LIF がアクセスしようとしたときにロックの競合が発生するのを防ぐには、 LIF の管理ステータスを down に設定する前に、 NFSv4 クライアントを別の LIF に移動する必要がありま す。

• FC LIF で使用されるデータプロトコルは変更できません。ただし、サービスポリシーに割り当てられてい るサービスを変更したり、 IP LIF に割り当てられているサービスポリシーを変更したりすることはできま す。

FC LIF で使用されるデータプロトコルを変更するには、 LIF を削除して作成し直す必要があります。IP LIF にサービスポリシーを変更するには、更新が短時間停止します。

- ノードを対象とした管理 LIF のホームノードや現在のノードを変更することはできません。
- LIF の IP アドレスとネットワークマスク値を変更するためにサブネットを使用すると、指定したサブネッ トから IP アドレスが割り当てられます。 LIF の以前の IP アドレスが別のサブネットから割り当てられた 場合は、そのサブネットに IP アドレスが返されます。
- LIFのアドレスファミリーをIPv4からIPv6に変更するには、IPv6アドレスのコロン表記を使用して、に新 しい値を追加する必要があります -netmask-length パラメータ
- 自動構成されたリンクローカル IPv6 アドレスは変更できません。
- LIF の変更によって、 LIF に有効なフェイルオーバーターゲットがなくなる場合は警告メッセージが表示 されます。

有効なフェイルオーバーターゲットのない LIF がフェイルオーバーしようとすると、システムが停止する 可能性があります。

• ONTAP 9.5 以降では、 LIF に関連付けられているサービスポリシーを変更できます。

ONTAP 9.5 では、クラスタ間および BGP ピアのサービスについてのみサービスポリシーがサポートされ ます。ONTAP 9.6 では、複数のデータサービスおよび管理サービスに対してサービスポリシーを作成でき ます。

• ONTAP 9.11.1以降では、オールフラッシュSANアレイ(ASA)プラットフォームでiSCSI LIFの自動フェ イルオーバーを使用できます。

既存のiSCSI LIF(9.11.1以降へのアップグレード前に作成されたLIF)の場合は、フェイルオーバーポリ シーを ["iSCSI LIF](https://docs.netapp.com/ja-jp/ontap/san-admin/asa-iscsi-lif-fo-task.html)[の](https://docs.netapp.com/ja-jp/ontap/san-admin/asa-iscsi-lif-fo-task.html)[自動](https://docs.netapp.com/ja-jp/ontap/san-admin/asa-iscsi-lif-fo-task.html)[フェイルオーバーを](https://docs.netapp.com/ja-jp/ontap/san-admin/asa-iscsi-lif-fo-task.html)[有効](https://docs.netapp.com/ja-jp/ontap/san-admin/asa-iscsi-lif-fo-task.html)[にする](https://docs.netapp.com/ja-jp/ontap/san-admin/asa-iscsi-lif-fo-task.html)["](https://docs.netapp.com/ja-jp/ontap/san-admin/asa-iscsi-lif-fo-task.html)。

実行する手順 は、System ManagerまたはCLIを使用するインターフェイスによって異なります。

#### **System Manager** の略

• ONTAP 9.12.0以降では、System Managerを使用してネットワークインターフェイス\*を編集できま す

手順

- 1. Network > Overview > Network Interfaces \*を選択します。
- 2. 選択するオプション: \*>変更するネットワークインターフェイスの横にある[Edit]をクリックしま す。
- 3. ネットワークインターフェイスの設定を変更します。詳細については、を参照してください ["LIF](https://docs.netapp.com/us-en/ontap/networking/create_a_lif.html) [を](https://docs.netapp.com/us-en/ontap/networking/create_a_lif.html) [作成](https://docs.netapp.com/us-en/ontap/networking/create_a_lif.html)["](https://docs.netapp.com/us-en/ontap/networking/create_a_lif.html)。
- 4. 変更を保存します。
- **CLI** の使用
	- LIFの変更にはCLIを使用してください\*

手順

1. を使用してLIFの属性を変更します network interface modify コマンドを実行します

次の例は、 datalif2 という LIF の IP アドレスとネットワークマスクを、サブネット client1\_sub の IP アドレスとネットワークマスク値に変更する例を示しています。

network interface modify -vserver vs1 -lif datalif2 -subnet-name client1\_sub

次の例は、 LIF のサービスポリシーを変更する方法を示しています。

network interface modify -vserver siteA -lif node1\_inter1 -service -policy example

2. IP アドレスに到達できることを確認します。

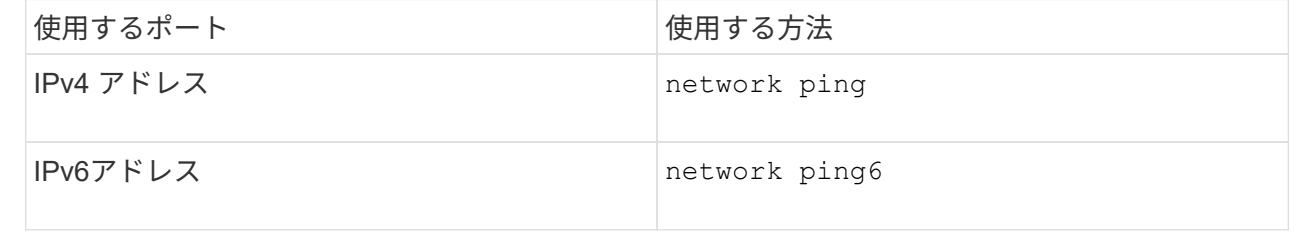

# <span id="page-16-0"></span>**LIF** を移行

ポートで障害が発生した場合やメンテナンスを行う場合など、同じノードの別のポート やクラスタ内の別のノードに LIF を移行しなければならないことがあります。LIF の移

行は LIF のフェイルオーバーと似ていますが、 LIF の移行は手動で行います。 LIF の フェイルオーバーは、 LIF の現在のネットワークポートのリンク障害に対応して LIF を 自動的に移行する機能です。

作業を開始する前に

- LIF のフェイルオーバーグループを設定しておく必要があります。
- デスティネーションのノードおよびポートが動作していて、ソースポートと同じネットワークにアクセス できる必要があります。

このタスクについて

- BGP LIF はホームポートに配置され、他のノードやポートに移行することはできません。
- ノードから NIC を削除する前に、 NIC に属しているポートでホストされている LIF をクラスタ内の他の ポートに移行する必要があります。
- クラスタ LIF を移行するコマンドは、そのクラスタ LIF がホストされているノードで実行する必要があり ます。
- ノードを対象とした管理 LIF 、クラスタ LIF 、クラスタ間 LIF など、ノードを対象とした LIF をリモート ノードに移行することはできません。
- NFSv4 の LIF をノード間で移行する場合は、その LIF が新しいポートで使用できるようになるまで、 45 秒ほどかかります。

この問題を回避するには、 NFSv4.1 を使用します。

• iSCSI LIFは、ONTAP 9.11.1以降を実行しているオールフラッシュSANアレイ(ASA)プラットフォーム で移行できます。

iSCSI LIFの移行は、ホームノードまたはHAパートナーのポートに限定されます。

• ONTAPバージョン9.11.1以降を実行しているオールフラッシュSANアレイ(ASA)プラットフォームでな いプラットフォームでは、ノード間でiSCSI LIFを移行することはできません。

この問題を回避するには、デスティネーションノードに iSCSI LIF を作成する必要があります。詳細はこ ちら ["iSCSI LIF](https://docs.netapp.com/ja-jp/ontap/san-admin/asa-iscsi-lif-fo-task.html#manage-iscsi-lifs-using-the-ontap-cli)[を作成しています](https://docs.netapp.com/ja-jp/ontap/san-admin/asa-iscsi-lif-fo-task.html#manage-iscsi-lifs-using-the-ontap-cli)["](https://docs.netapp.com/ja-jp/ontap/san-admin/asa-iscsi-lif-fo-task.html#manage-iscsi-lifs-using-the-ontap-cli)。

- NFS over RDMA用のLIF(ネットワークインターフェイス)を移行する場合は、デスティネーションポー トがRoCEに対応していることを確認する必要があります。ONTAP 9.10.1以降を実行してCLIでLIFを移行 するか、ONTAP 9.12.1を実行してSystem Managerで移行する必要があります。System ManagerでRoCE 対応のデスティネーションポートを選択したら、\* RoCEポートを使用する\*の横にあるチェックボックス をオンにして、移行を正常に完了する必要があります。の詳細を確認してください ["NFS over RDMA](https://docs.netapp.com/ja-jp/ontap/nfs-rdma/configure-lifs-task.html)[用](https://docs.netapp.com/ja-jp/ontap/nfs-rdma/configure-lifs-task.html) [の](https://docs.netapp.com/ja-jp/ontap/nfs-rdma/configure-lifs-task.html)[LIF](https://docs.netapp.com/ja-jp/ontap/nfs-rdma/configure-lifs-task.html)[を設定しています](https://docs.netapp.com/ja-jp/ontap/nfs-rdma/configure-lifs-task.html)["](https://docs.netapp.com/ja-jp/ontap/nfs-rdma/configure-lifs-task.html)。
- VMware VAAI のコピーオフロード処理は、ソース LIF またはデスティネーション LIF を移行すると失敗 します。コピーオフロードについては、以下を参照してください。

◦ ["NFS](https://docs.netapp.com/ja-jp/ontap/nfs-admin/support-vmware-vstorage-over-nfs-concept.html)[環境](https://docs.netapp.com/ja-jp/ontap/nfs-admin/support-vmware-vstorage-over-nfs-concept.html)["](https://docs.netapp.com/ja-jp/ontap/nfs-admin/support-vmware-vstorage-over-nfs-concept.html)

◦ ["SAN](https://docs.netapp.com/ja-jp/ontap/san-admin/storage-virtualization-vmware-copy-offload-concept.html) [環境](https://docs.netapp.com/ja-jp/ontap/san-admin/storage-virtualization-vmware-copy-offload-concept.html)["](https://docs.netapp.com/ja-jp/ontap/san-admin/storage-virtualization-vmware-copy-offload-concept.html)

実行する手順 は、System ManagerまたはCLIを使用するインターフェイスによって異なります。

#### **System Manager** の略

• System Managerを使用して、ネットワーク・インターフェイス\*を移行します

#### 手順

- 1. Network > Overview > Network Interfaces \*を選択します。
- 2. 選択するオプション: \*>変更するネットワーク・インターフェイスの横にあるMigrate \*を選択しま す。

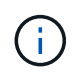

iSCSI LIFの場合、\*[インターフェイスの移行]\*ダイアログボックスで、HAパートナー のデスティネーションノードとポートを選択します。

iSCSI LIFを永続的に移行する場合は、チェックボックスを選択します。iSCSI LIFは完全に移行され る前にオフラインにする必要があります。また、iSCSI LIFが完全に移行されたあとは、元に戻すこ とはできません。リバートオプションはありません。

3. [\* Migrate (移行) ] をクリックします

4. 変更を保存します。

#### **CLI** の使用

• LIFの移行にはCLIを使用してください\*

ステップ

特定の LIF を移行するかすべての LIF を移行するかに応じて、該当する操作を実行します。

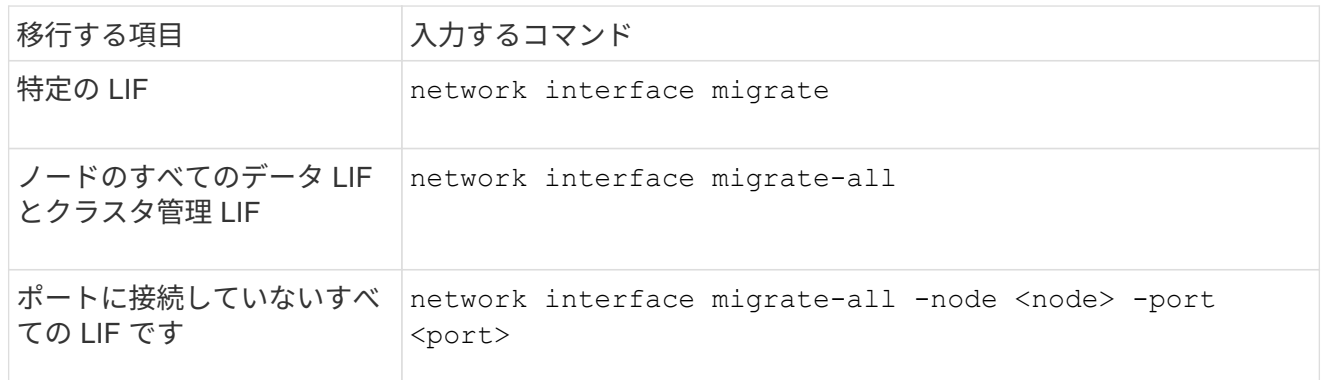

次の例は、という名前のLIFを移行する方法を示しています datalif1 指定します vs0 をポートに追加 します e0d オン node0b:

network interface migrate -vserver vs0 -lif datalif1 -dest-node node0b -dest-port e0d

次の例は、現在(ローカル)のノードからすべてのデータ LIF とクラスタ管理 LIF を移行する方法を示 しています。

network interface migrate-all -node local

### <span id="page-19-0"></span>**LIF** をホームポートにリバートする

別のポートにフェイルオーバーまたは移行された LIF を、手動または自動でホームポー トにリバートできます。特定の LIF のホームポートを使用できない場合、その LIF は現 在のポートにとどまり、リバートされません。

このタスクについて

- 自動リバートオプションを設定する前に LIF のホームポートの状態を up にすると、 LIF はホームポート にリバートされません。
- 「 auto-revert 」オプションの値を true に設定しないかぎり、 LIF は自動的にリバートされることはあり ません。
- LIF がホームポートにリバートされるように、「 auto-revert 」オプションを有効にしてください。

実行する手順 は、System ManagerまたはCLIを使用するインターフェイスによって異なります。

#### **System Manager** の略

• System Managerを使用して、ネットワークインターフェイスをホームポートに戻します。\*

手順

- 1. Network > Overview > Network Interfaces \*を選択します。
- 2. 選択するオプション **>**変更するネットワークインターフェイスの横にある復帰。
- 3. ネットワークインターフェイスをホームポートに戻すには、\* Revert \*を選択します。

**CLI** の使用

• CLIを使用してLIFをホームポート\*にリバートします

ステップ

LIF をホームポートに手動または自動でリバートします。

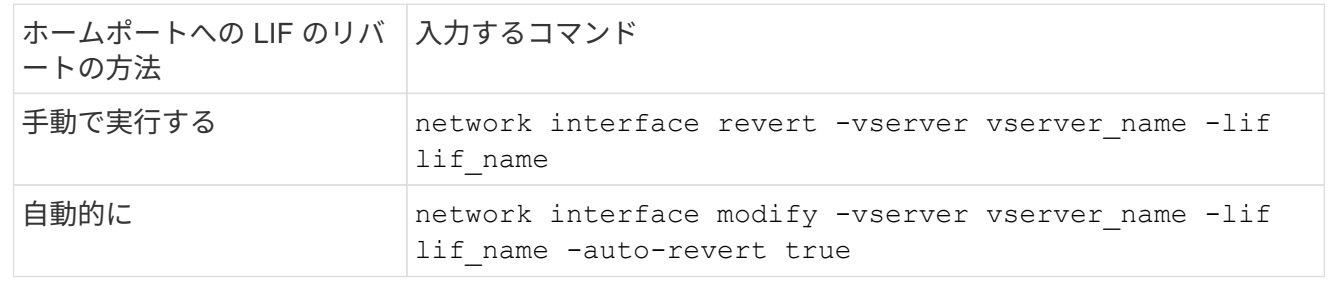

## <span id="page-19-1"></span>**ONTAP 9.8** 以降:正しく設定されていないクラスタ **LIF** からリ カバリします

クラスタネットワークがスイッチにケーブル接続されているが、クラスタ IPspace に設 定されたすべてのポートがクラスタ IPspace に設定された他のポートに到達できない場 合は、クラスタを作成できません。

#### このタスクについて

スイッチクラスタで、クラスタネットワークインターフェイス(LIF)が間違ったポートに設定されている場 合、またはクラスタポートが間違ったネットワークに接続されている場合は、が表示されます cluster create 次のエラーが表示されてコマンドが失敗することがあります。

Not all local cluster ports have reachability to one another. Use the "network port reachability show -detail" command for more details.

の結果 network port show コマンドでは、クラスタLIFが設定されたポートに接続されているために、複 数のポートがクラスタIPspaceに追加されたと表示されることがあります。ただし、の結果 network port reachability show -detail コマンドは、相互に接続されていないポートを表示します。

クラスタ LIF が設定された他のポートに到達できないポート上に設定されたクラスタ LIF をリカバリするに は、次の手順を実行します。

手順

1. クラスタ LIF のホームポートを正しいポートにリセットします。

network port modify -home-port

2. クラスタ LIF が設定されていないポートをクラスタブロードキャストドメインから削除します。

network port broadcast-domain remove-ports

3. クラスタを作成します。

cluster create

#### 結果

クラスタの作成が完了すると、正しい設定が検出され、正しいブロードキャストドメインにポートが配置され ます。

### <span id="page-20-0"></span>**LIF** を削除する

不要になったネットワークインターフェイス( LIF )を削除できます。

作業を開始する前に

削除する LIF が使用中でないことを確認します。

手順

1. 次のコマンドを使用して、削除する LIF を意図的に停止したものとしてマークします。

```
network interface modify -vserver vserver name -lif lif name -status
-admin down
```
2. を使用します network interface delete 1つまたはすべてのLIFを削除するコマンド:

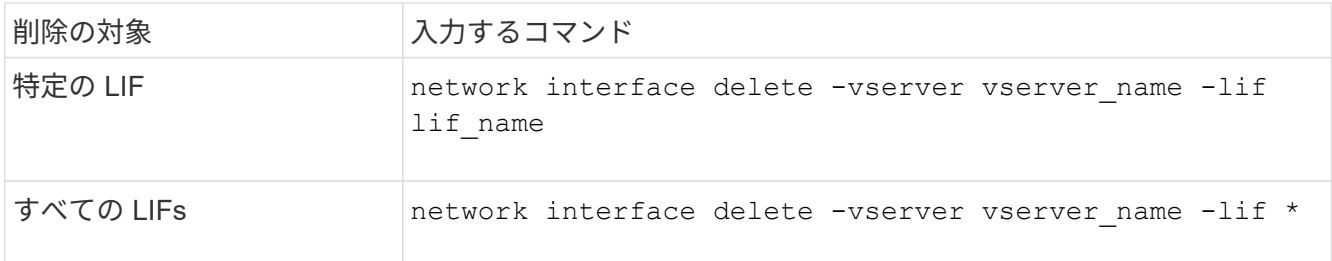

次のコマンドは、 mgmtlif2 という LIF を削除します。

network interface delete -vserver vs1 -lif mgmtlif2

3. を使用します network interface show コマンドを入力して、LIFが削除されたことを確認します。

Copyright © 2024 NetApp, Inc. All Rights Reserved. Printed in the U.S.このドキュメントは著作権によって保 護されています。著作権所有者の書面による事前承諾がある場合を除き、画像媒体、電子媒体、および写真複 写、記録媒体、テープ媒体、電子検索システムへの組み込みを含む機械媒体など、いかなる形式および方法に よる複製も禁止します。

ネットアップの著作物から派生したソフトウェアは、次に示す使用許諾条項および免責条項の対象となりま す。

このソフトウェアは、ネットアップによって「現状のまま」提供されています。ネットアップは明示的な保 証、または商品性および特定目的に対する適合性の暗示的保証を含み、かつこれに限定されないいかなる暗示 的な保証も行いません。ネットアップは、代替品または代替サービスの調達、使用不能、データ損失、利益損 失、業務中断を含み、かつこれに限定されない、このソフトウェアの使用により生じたすべての直接的損害、 間接的損害、偶発的損害、特別損害、懲罰的損害、必然的損害の発生に対して、損失の発生の可能性が通知さ れていたとしても、その発生理由、根拠とする責任論、契約の有無、厳格責任、不法行為(過失またはそうで ない場合を含む)にかかわらず、一切の責任を負いません。

ネットアップは、ここに記載されているすべての製品に対する変更を随時、予告なく行う権利を保有します。 ネットアップによる明示的な書面による合意がある場合を除き、ここに記載されている製品の使用により生じ る責任および義務に対して、ネットアップは責任を負いません。この製品の使用または購入は、ネットアップ の特許権、商標権、または他の知的所有権に基づくライセンスの供与とはみなされません。

このマニュアルに記載されている製品は、1つ以上の米国特許、その他の国の特許、および出願中の特許によ って保護されている場合があります。

権利の制限について:政府による使用、複製、開示は、DFARS 252.227-7013(2014年2月)およびFAR 5252.227-19(2007年12月)のRights in Technical Data -Noncommercial Items(技術データ - 非商用品目に関 する諸権利)条項の(b)(3)項、に規定された制限が適用されます。

本書に含まれるデータは商用製品および / または商用サービス(FAR 2.101の定義に基づく)に関係し、デー タの所有権はNetApp, Inc.にあります。本契約に基づき提供されるすべてのネットアップの技術データおよび コンピュータ ソフトウェアは、商用目的であり、私費のみで開発されたものです。米国政府は本データに対 し、非独占的かつ移転およびサブライセンス不可で、全世界を対象とする取り消し不能の制限付き使用権を有 し、本データの提供の根拠となった米国政府契約に関連し、当該契約の裏付けとする場合にのみ本データを使 用できます。前述の場合を除き、NetApp, Inc.の書面による許可を事前に得ることなく、本データを使用、開 示、転載、改変するほか、上演または展示することはできません。国防総省にかかる米国政府のデータ使用権 については、DFARS 252.227-7015(b)項(2014年2月)で定められた権利のみが認められます。

#### 商標に関する情報

NetApp、NetAppのロゴ、<http://www.netapp.com/TM>に記載されているマークは、NetApp, Inc.の商標です。そ の他の会社名と製品名は、それを所有する各社の商標である場合があります。